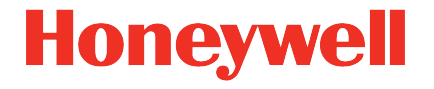

# **Ultrasonic Flow Meter Serie 6 Q.Sonic®**

**Handbuch Verdrahtungsanweisungen**

73023470\_A\_DE Veröffentlicht am 2022-10-21

#### **Kontakt**

Honeywell Process Solutions Elster GmbH (Hersteller)

Steinern Straße 19-21

55252 Mainz-Kastel/Deutschland

Telefon: +49 6134 605-0

E-Mail: **[customerfirst@honeywell.com](mailto:customerfirst@honeywell.com?subject=Q.Sonic%20series%206%20-%20request)**

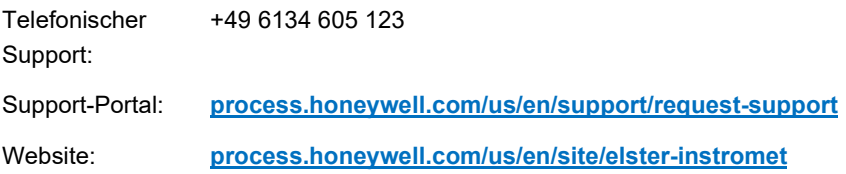

# Inhalt

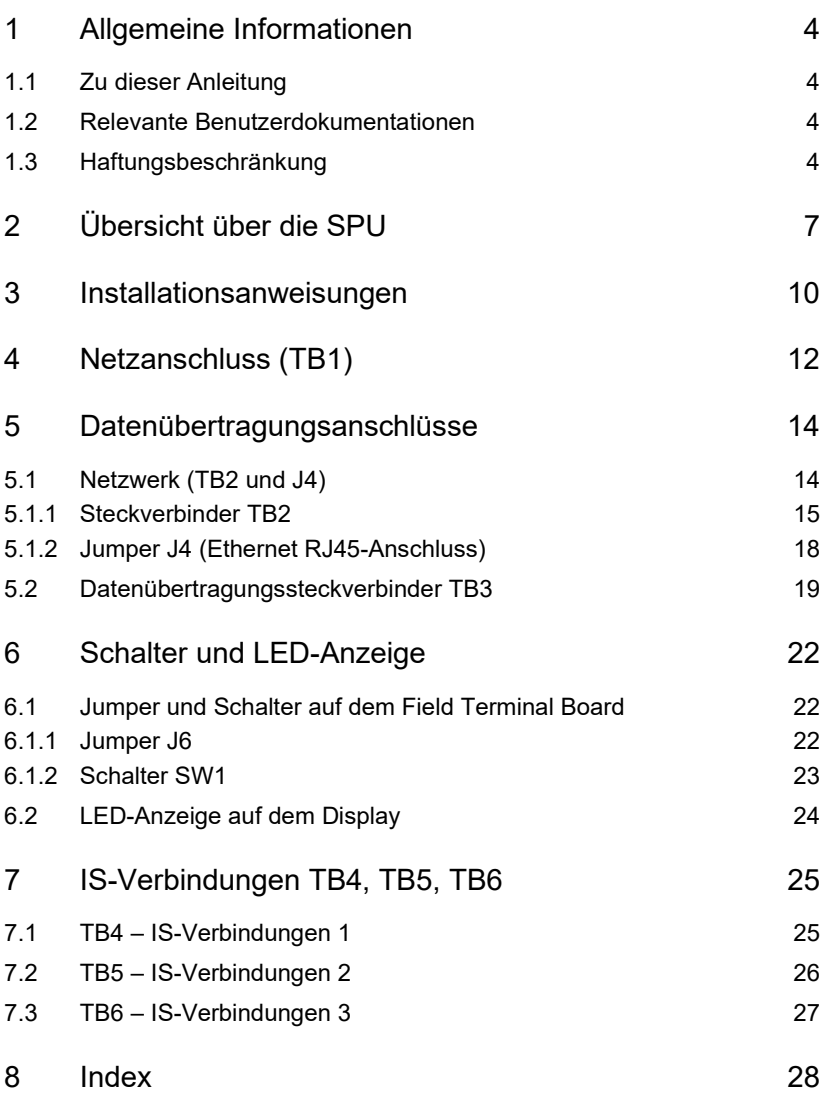

# <span id="page-3-0"></span>1 Allgemeine Informationen

#### <span id="page-3-1"></span>1.1 Zu dieser Anleitung

 $\left[ \begin{array}{c} 1 \end{array} \right]$ 

Dieses Dokument enthält detaillierte Informationen zur Verkabelung von Ultraschallgaszählern (UFM) der Serie 6 von Elster. Allgemeine Informationen zu Ihrem Gerät finden Sie im Bedienungs- und Wartungshandbuch (aktuelle Ausgabe).

#### **Seien Sie mit den Sicherheitsanweisungen vertraut!**

Machen Sie sich vor Beginn jeglicher Arbeiten am Ultraschallgaszähler mit  $\Rightarrow$  UFM Serie 6 "Sicherheitshinweise" vertraut.

#### <span id="page-3-2"></span>1.2 Relevante Benutzerdokumentationen

Elster Gas Metering stellt Ihnen die Benutzerdokumentation wie Handbücher, Zertifikate, technische Informationen für Ihren UFM Serie 6 Zähler in einer ZIP-Datei zur Verfügung. Die Download-Informationen für diese ZIP-Datei werden mit Ihrem Gerät geliefert. Handbücher, auf die in diesem Handbuch verwiesen wird, sind in diesem ZIP enthalten, wie z.B. UFM Serie 6 "Sicherheitshinweise".

Einzelne Dokumente sind in der Docuthek veröffentlicht. Die Dokumente werden regelmäßig aktualisiert.

#### **www.docuthek.com/**

Verwenden Sie als Suchbegriff die Geräteserie oder den Gerätetyp: **UFM Serie 6** oder **Q.Sonic-max**

### <span id="page-3-3"></span>1.3 Haftungsbeschränkung

Die Informationen in diesem Handbuch sind auf dem aktuellen Stand. Änderungen bleiben vorbehalten. Wir behalten uns das Recht vor, die Bauweise und/oder Ausführung unserer Produkte jederzeit zu ändern. Dabei sind wir nicht dazu verpflichtet, vor diesem Zeitpunkt gelieferte Geräte zu aktualisieren.

Für das Produkt gelten die in den Lieferbedingungen des Herstellers angegebenen Garantiebestimmungen. In folgenden Fällen sind Garantieansprüche ausgeschlossen:

- Die Reparatur oder der Austausch des Geräts oder von Geräteteilen wurde durch natürliche Abnutzung, insgesamt oder teilweise aufgrund einer Katastrophe oder wegen eines Fehlers oder Verschuldens des Käufers erforderlich.
- Die Wartung oder Reparatur des Geräts oder von Geräteteilen wurde nicht von einem autorisierten Vertreter des Herstellers durchgeführt, oder es wurden ohne ausdrückliche schriftliche Genehmigung des Herstellers Änderungen am Gerät oder an Geräteteilen vorgenommen.
- Es werden keine Originalteile verwendet.
- Das Gerät wurde falsch, unvorsichtig, nicht sachgemäß oder nicht in Übereinstimmung mit seiner Beschaffenheit und/oder Bestimmung verwendet.
- Das Produkt wurde zusammen mit nicht genehmigten Komponenten oder Peripheriegeräten wie unter anderem Kabeln, Testgeräten, Computern oder unter Anlegung nicht genehmigter Spannungen verwendet.

Der Hersteller haftet nicht für beiläufig entstandene oder mittelbare Schäden, die aus der Verletzung ausdrücklicher oder stillschweigender Garantien entstehen, einschließlich Sachschäden, und im gesetzlich zulässigen Umfang für Personenschäden.

#### **Lesen Sie dieses Handbuch sorgfältig durch.**

Lesen Sie sich vor Beginn jeglicher Arbeiten die Verdrahtungsanweisungen sorgfältig durch.

Der Hersteller übernimmt keine Haftung für Verlust oder Defekte, die sich aus der Nichtbeachtung dieses Handbuchs ergeben.

Wir behalten uns das Recht vor, im Rahmen der Optimierung der Leistungseigenschaften und stetigen Weiterentwicklung des Geräts technische Änderungen vorzunehmen.

Die aktuellen in den Allgemeinen Geschäftsbedingungen enthaltenen Garantiebedingungen finden Sie auf unserer Webseite:

**[process.honeywell.com/us/en/site/elster-instromet-de/ueber-uns](https://process.honeywell.com/us/en/site/elster-instromet-de/ueber-uns)**

# <span id="page-6-0"></span>2 Übersicht über die SPU

Die SPU-Box enthält zwei separate Fächer, ein Hauptfach und ein hinteres Fach (  $\Leftrightarrow$  [Abb. 2-1](#page-6-1) und [Abb. 2-2\)](#page-7-0). Das Hauptfach kann von der Seite der SPU geöffnet werden und enthält die wichtigsten Platinen. Alle Verbindungen hierin wurden werksseitig vorgenommen und sollten nicht vor Ort geändert werden. Wir empfehlen, dieses Fach nur in Rücksprache mit Elster zu öffnen.

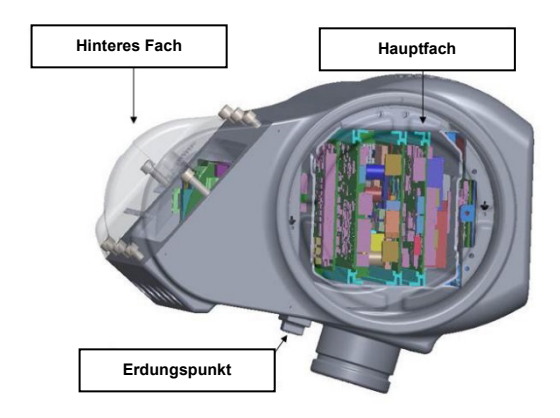

Abb. 2-1: SPU-Fächer

<span id="page-6-1"></span>Für alle externen Verbindungen zum Zähler sollten die Anschlussöffnungen an der Unterseite des hinteren Fachs verwendet werden ( $\Rightarrow$  [Abb. 2-2\)](#page-7-0).

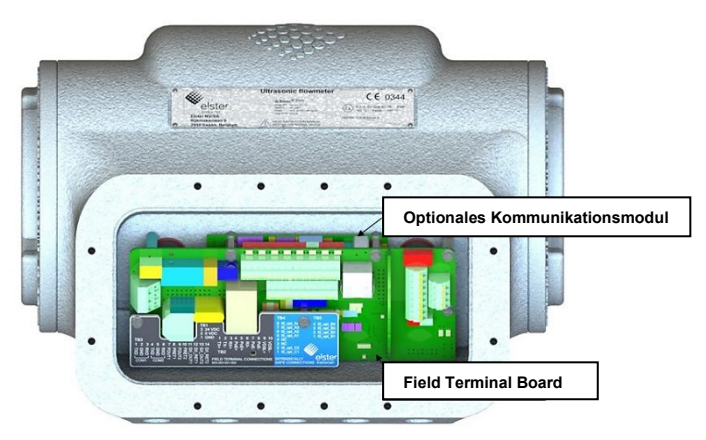

Abb. 2-2: Hinteres Fach

<span id="page-7-0"></span>Hier befinden sich fünf Anschlussöffnungen; der Gewindetyp ist entweder M20 oder ½″ NPT. Ungenutzte Anschlüsse sollten mit entsprechend zertifizierten Stopfen verschlossen werden; Stopfen ohne geeignete Zertifizierung (z. B. Transport- oder Lagerstopfen) sollten durch entsprechend zertifizierter Stopfen ersetzt werden. Es liegt in der Verantwortung des Kunden, unter Berücksichtigung von z.B. Gewindetyp, Zertifizierung für gefährdete Bereiche und Eindringschutz geeignete Schraubverbindungen und Stopfen zu verwenden.

Das hintere Fach enthält das Field Terminal Board  $(\Rightarrow$  [Abb. 2-3\)](#page-8-0). Alle Anschlüsse für die externe Verdrahtung befinden sich auf dieser Platine; daher sollte nur dieser Anschluss verwendet werden, wenn ein Durchflussrechner angeschlossen wird. Für Fernnetzwerkverbindungen kann auf der Rückseite dem Field Terminal Board ein optionales Kommunikationsmodul auf diese aufgesteckt werden.

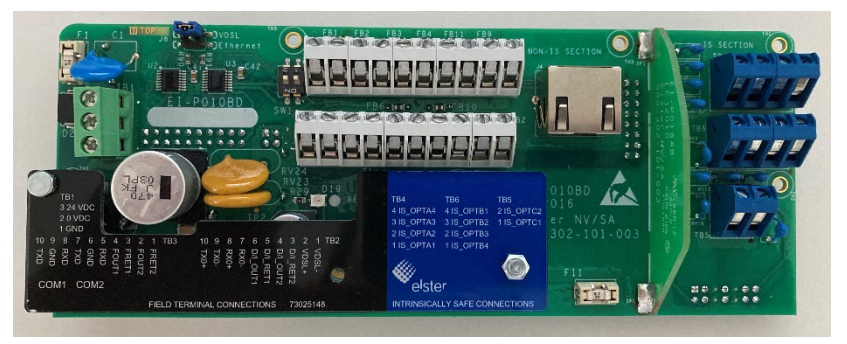

Abb. 2-3: Field Terminal Board

#### <span id="page-8-0"></span>**Auf dem Field Terminal Board werden die ursprünglichen Bezeichnungen verwendet**

Da das ursprüngliche Kommunikationsmodul ein VDSL Modem war, sind die Beschriftungen auf dem Field Terminal Board passend zum ursprünglichen Modem. Die Kennzeichnungen und Texte auf dem Field Terminal Board tragen daher noch die ursprünglichen Namen. Neuere optionale Kommunikationsmodule sind dennoch anschließbar.

# <span id="page-9-0"></span>3 Installationsanweisungen

Für die Verdrahtung des Zählers sind ausreichend bewehrte und abgeschirmte Kabel zu verwenden (Datenübertragungskabel sollten zudem verdrillt sein), wobei die Kabel vor mechanischer Beschädigung und elektrischen Störungen geschützt sein müssen. Stellen Sie zudem sicher, dass Länge, Durchmesser, Kern und Widerstand der Kabel für die Anwendung geeignet sind.

Für zuverlässige und strapazierfähige Anschlüsse an Ihren Ultraschallgaszähler empfehlen wir isolierte Kabelendklemmen. Damit die Kabel nicht in den Schraubverbindungen hängen, müssen sie ordnungsgemäß mit Klemmen befestigt sein und diese sich nahe an den Anschlüssen des Ultraschallgaszählers befinden. Die SPU kann um nahezu 360° gedreht werden; beachten Sie dies, wenn Sie Ihren Zähler verdrahten. Achten Sie darauf, dass sich die Kabel bei Bedarf mitdrehen.

#### **Besondere Vorsicht beim Einbau von Zählern mit Zulassung**

Beachten Sie, wenn Sie Ultraschallgaszähler der Serie 6 gemäß einer Zulassung verbauen:

• mit **MID**

Beachten Sie die aktuelle Version des  $\Rightarrow$  Bedienungs- und Wartungshandbuchs für Ihren Gaszähler.

• mit **FM-** und **CSA-Zulassung** Beachten Sie die aktuelle Version des  $\Rightarrow$  Bedienungs- und Wartungshandbuchs Ihres Gaszählers, und die einhergehenden Steuerzeichnungen und Einbaumarkierungen im Handbuch  $\Rightarrow$  UFM Serie 6 "Sicherheitsanweisungen".

Da sich die SPU um nahezu 360° drehen kann, empfehlen wir die Verwendung geeigneter Anschlagstifte, damit die SPU nicht überdrehen kann  $(\Rightarrow$  [Abb. 3-1\)](#page-10-0).

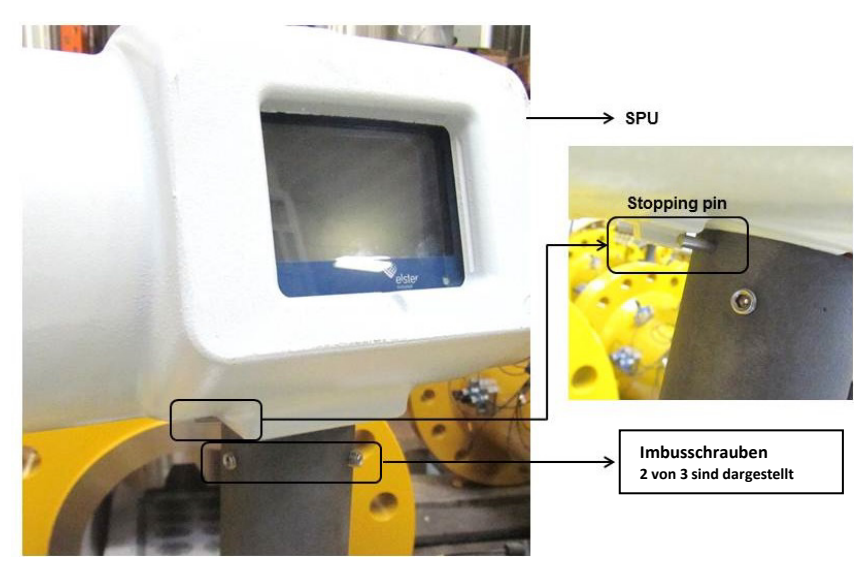

Abb. 3-1: Drehung der SPU

<span id="page-10-0"></span>Lösen Sie vor dem Drehen die drei Innensechskantschrauben. Die SPU sollte sich leichtgängig drehen lassen. Drehen Sie die SPU bei Widerstand nicht weiter, und prüfen Sie, ob die Innensechskantschrauben ausreichend gelöst sind. Lässt sich die SPU noch immer nicht leichtgängig drehen, kontaktieren Sie Elster oder Ihren Elster-Vertreter vor Ort. Ziehen Sie die Innensechskantschrauben nach dem Drehen wieder fest.

# <span id="page-11-0"></span>4 Netzanschluss (TB1)

In der folgenden Tabelle finden Sie eine Übersicht über die Netzanschlüsse des Ultraschallgaszählers Serie 6. Die Position des Netzanschlusses finden Sie in  $\Rightarrow$  [Abb. 2-3.](#page-8-0)

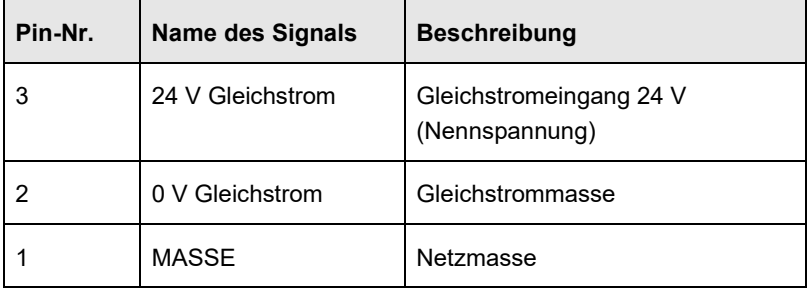

Tabelle 1: Netzanschlüsse (TB1)

<span id="page-11-1"></span>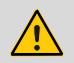

#### **ACHTUNG!**

Wenn der Ultraschallgaszähler an ein Kathodenschutzsystem angeschlossen ist, muss Pin 1 anschlussfrei bleiben, da die "Masse" der externen Stromversorgung in dem Fall nicht angeschlossen wird. Andernfalls ist der beabsichtigte Korrosionsschutz nicht gewährleistet. Bitte beachten Sie die Installationsanweisungen des verwendeten Kathodenschutzsystems.

Für das richtige Kabel zur Verdrahtung des Netzanschlusses siehe die allgemeinen Anweisungen in  $\Rightarrow$  [3 Installationsanweisungen](#page-9-0) (S[.10\)](#page-9-0) und die spezifischen Anweisungen in  $\Rightarrow$  [Tabelle 1.](#page-11-1)

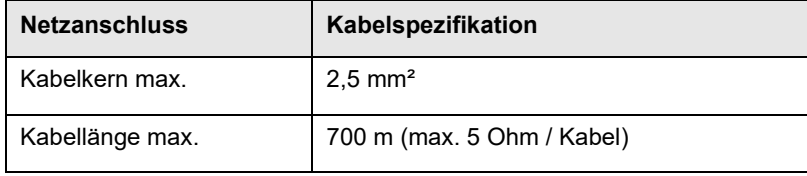

| Spannung am Field               | $18 - 30$ V Gleichstrom |
|---------------------------------|-------------------------|
| <b>Terminal Board</b>           | (24 V Nennspannung)     |
| Nennstromverbrauch <sup>1</sup> | 20 Watt                 |

Tabelle 2: Netzanschluss, Kabelspezifikation

Stellen Sie bei der Verdrahtung des Zählers sicher, dass alle Anforderungen erfüllt sind. Für eine versehentliche Überspannung ist der Ultraschallgaszähler mit einem eingebauten Überspannungsschutz ausgestattet.

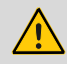

#### **WARNUNG!**

Zur Konformität mit EN-IEC 61010 (auch angeglichen unter Niederspannungsrichtlinie 2006/95/EG) muss die SPU über eine durch einen Sicherheitstransformator bereitgestellte externe Stromversorgung, Strombegrenzung (< 30 Vdc max. 8 A) und verstärkte Isolierung zwischen Eingang und Ausgang verfügen sowie den richtigen Abstand zwischen den Komponenten auf der Platine aufweisen.

Den hinteren Teil keinesfalls öffnen, während das Gerät in Betrieb ist.

Stellen Sie für die Auswahl der richtigen Kabel sicher, dass diese für eine maximale Leistung von 40 Watt ausgelegt sind, um Probleme beim Hochfahren des Zählers zu verhindern.

Je nach Position des Steckverbinders TB2 kann der Zähler auch über Ethernet-Anschlüsse betrieben werden.

 $\Rightarrow$  [5.1.1](#page-14-0) [Steckverbinder TB2](#page-14-0) (S[.15\)](#page-14-0)

<span id="page-12-0"></span> $1$  Für kurze Zeit kann der Stromverbrauch beim Hochfahren höher sein (max. 40 W).

# <span id="page-13-0"></span>5 Datenübertragungsanschlüsse

Dieser Abschnitt enthält detaillierte Informationen zur Datenübertragungsverkabelung für Ultraschallgaszähler Serie 6. Beachten Sie für die richtigen Kabel nicht nur die Spezifikationen in diesem Abschnitt, sondern beachten Sie auch  $\Rightarrow$  [3](#page-9-0) [Installationsanweisungen](#page-9-0) (S[.10\)](#page-9-0).

Elster empfiehlt, nur die Anschlüsse zu verdrahten, die auch verwendet werden. Kabel, die an das Field Terminal Board, aber nicht an den Durchflussrechner angeschlossen sind, können Störungen in der Datenübertragung verursachen.

#### <span id="page-13-1"></span>5.1 Netzwerk (TB2 und J4)

Mithilfe der PC-Software enSuite von Elster können Sie am Zähler Parametrierungen vornehmen. Software-Pakete können nur über eine Netzwerkverbindung mit dem Zähler verbunden werden.

 $\Rightarrow$  UFM Serie 6 "Configuration and analysis with enSuite"

Diese Netzwerkverbindung kann entweder über die Ethernet-Schnittstelle oder über ein optionales Kommunikationsmodul, z.B. der Ethernet Range Extender, erfolgen.

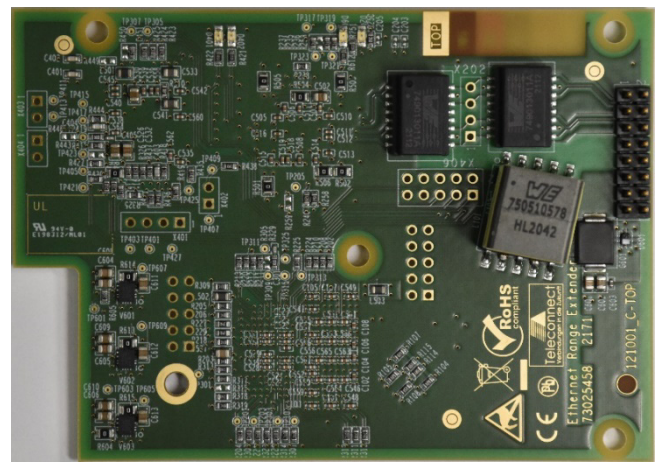

Abb. 5-1: Optionales Kommunikationsmodul

Die zu überbrückenden Distanzen sind abhängig vom jeweils gewählten und vom Zählerhersteller Elster/Honeywell freigegebenen Kommunikationsmodul. Wenden Sie sich vor dem Benutzen und Anschließen eines Kommunikationsmoduls an unseren Technischen Support.

Beim Anschluss über ein Kommunikationsmodul müssen bestimmte Schalter auf dem Field Terminal Board wie in  $\Rightarrow$  [6.1.1](#page-21-2) [Jumper J6](#page-21-2) (S[.22\)](#page-21-2) dargestellt angepasst werden. Wie beispielhaft ein entsprechendes Kommunikationsmodul einzustellen ist, entnehmen Sie der  $\Rightarrow$  Installationsanleitung "Q.Sonic Ethernet Range Extender".

#### <span id="page-14-0"></span>5.1.1 Steckverbinder TB2

Neben einer Netzwerkverbindung kann der Ultraschallgaszähler Serie 6 auch über folgende Verbindungen Daten übertragen:

- Analoger Ausgang
	- Interne Stromversorgung (aktiv): 24 V Gleichstrom, 40 mA max.
	- Mögliche Ausgänge können mit enSuite ausgewählt werden.
- Digitaler Ausgang
	- Externe Stromversorgung: 24 V Gleichstrom, 10 kOhm Pull-up-Widerstand
	- Kann als "Niederfrequenz" oder als Statusausgang (z.B. Daten gültig, Durchflussrichtung) festgelegt werden.
	- Mögliche Ausgänge können mit enSuite ausgewählt werden.

Die folgende Tabelle zeigt eine Übersicht über die Anschlüsse an TB2. Der maximale Kabelquerschnitt beträgt 1,5 mm².

Wird über diese Steckverbinder eine Verbindung zur Datenübertragung hergestellt, sollte Jumper J4 nicht angeschlossen werden.

 $\Rightarrow$  [5.1.2](#page-17-0) [Jumper J4 \(Ethernet RJ45-Anschluss\)](#page-17-0) (S[.18\)](#page-17-0)

In der Tabelle stehen die Namen VDSL+ und VDSL− stellvertretend für die Signalnamen des optionalen Kommunikationsmoduls.

<span id="page-15-0"></span>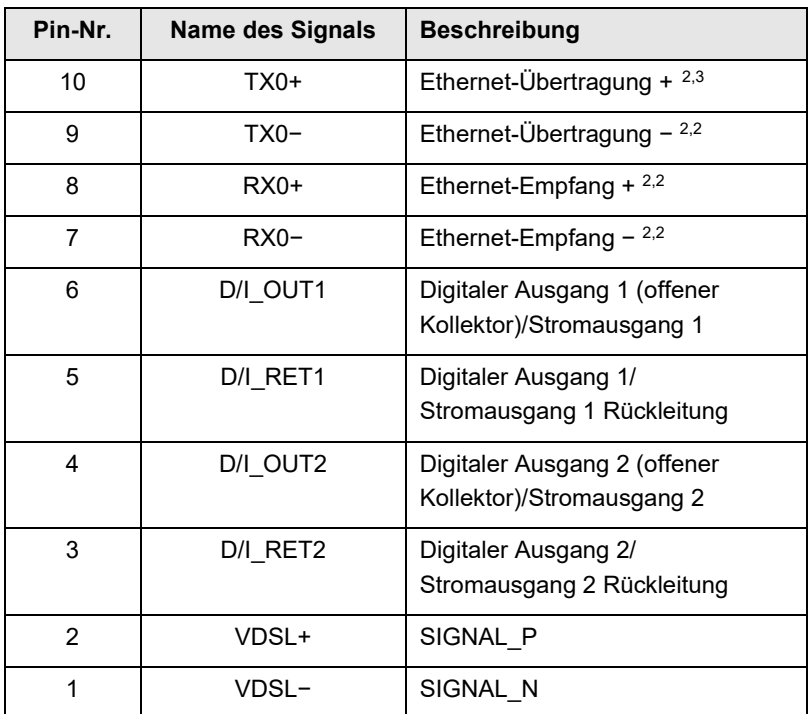

Tabelle 3: Datenübertragungssteckverbinder TB2

<span id="page-15-1"></span><sup>&</sup>lt;sup>2</sup> Das Kabel muss vom Typ UTP, STP oder FTP mit Kategorie 5E oder 6 sein mit max. 100 m Kabellänge.

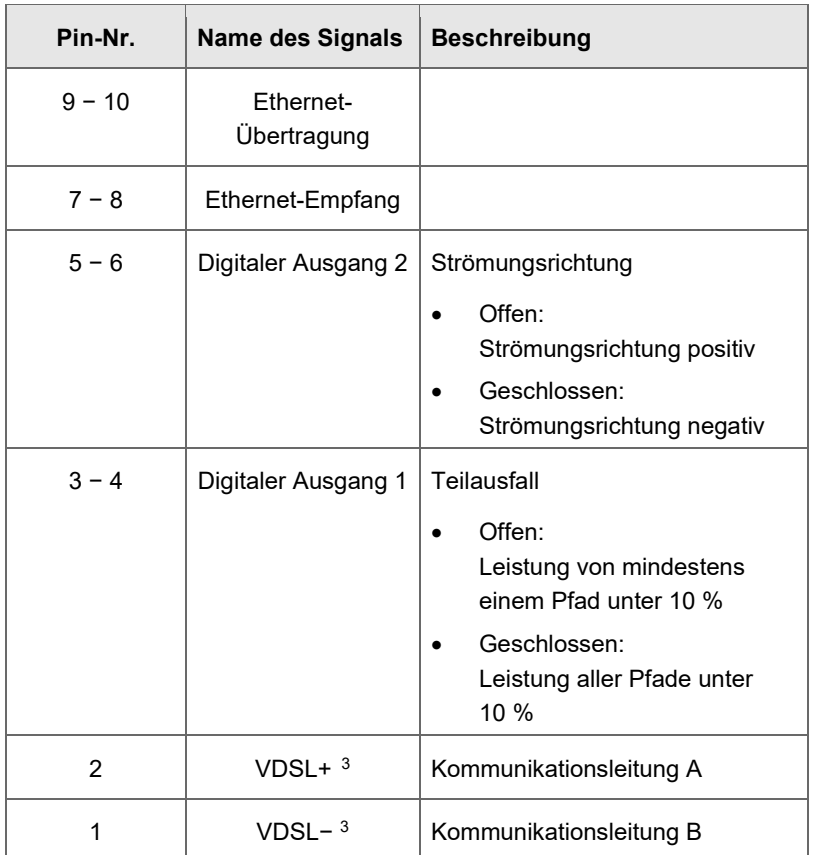

Tabelle 4: Standard-Werkseinstellungen für Datenübertragungssteckverbinder TB2

<span id="page-16-0"></span><sup>3</sup> Da das ursprüngliche Kommunikationsmodul ein VDSL Modem war, sind die Beschriftungen auf dem Field Terminal Board passend zum ursprünglichen Modem. Die Kennzeichnungen und Texte auf dem Field Terminal Board tragen daher noch die ursprünglichen Namen. Neuere optionale Kommunikations-module sind dennoch anschließbar.

#### <span id="page-17-0"></span>5.1.2 Jumper J4 (Ethernet RJ45-Anschluss)

Die folgende Tabelle zeigt eine Übersicht über die Anschlüsse an J4.

Wird über diesen Steckverbinder eine Verbindung zur Datenübertragung hergestellt, sollten die Steckverbinder TB2 nicht angeschlossen werden.  $\Rightarrow$  [5.1.1](#page-14-0) [Steckverbinder TB2](#page-14-0) (S[.15\)](#page-14-0)

<span id="page-17-1"></span>

| Pin-Nr.        | Name des Signals                       | <b>Beschreibung</b>                                   |
|----------------|----------------------------------------|-------------------------------------------------------|
| 8              | Ungenutzt/<br>PoF Power -              | R.I45 Power over Fthernet<br>(Power $-$ ) $4$         |
| 7              | Ungenutzt/<br>PoF Power -              | RJ45 Power over Ethernet<br>(Power $-$ ) <sup>4</sup> |
| 6              | Empfang $-$ /<br>PoE-Empfang-          | RJ45-Empfang $-5$                                     |
| 5              | Ungenutzt/<br>PoF Power +              | RJ45 Power over Fthernet<br>(Power +) $4$             |
| 4              | Ungenutzt/<br>PoF Power +              | RJ45 Power over Ethernet<br>(Power +) $4$             |
| 3              | Empfang +/<br>PoE-Empfang +            | RJ45-Empfang + $5$                                    |
| $\overline{2}$ | Übertragung $-$ /<br>PoE-Übertragung - | RJ45-Ethernet-Übertragung $-5$                        |
| 1              | Übertragung +/<br>PoE-Übertragung +    | RJ45-Ethernet-Übertragung + $5$                       |

<span id="page-17-2"></span>Tabelle 5: Jumper J4

<span id="page-17-3"></span><sup>4</sup> Power over Ethernet entspricht IEEE 802.3af. Erfordert eine externe Stromversorgung, strombegrenzte (max. 48 V Gleichstrom, max. 3 A), verstärkte Isolierung zwischen Eingang und Ausgang wird von Sicherheitstransformator und Abstände auf der Platine sichergestellt.

<span id="page-17-4"></span><sup>5</sup> Kabel muss vom Typ UTP, STP oder FTP mit Kategorie 5E oder 6 sein. Max. 100 m Kabellänge.

#### <span id="page-18-0"></span>5.2 Datenübertragungssteckverbinder TB3

Neben einer Netzwerkverbindung kann der Ultraschallgaszähler Serie 6 auch über folgende Verbindungen Daten übertragen:

- Serielle Datenübertragung (entweder RS232 oder RS485), UNIFORM- oder Modbus-Protokoll
	- Kabelquerschnittsfläche (CSA) min 0,5 mm<sup>2</sup>
	- $RS232: 3 \times 2$  Kabel max. 15 m und 2,5 Ohm/Kabel
	- RS485: 2 × 2 Kabel max. 700 m
- **Frequenzausgang** 
	- Externe Stromversorgung: 24 V Gleichstrom, 10 kOhm Pull-up-Widerstand (max. 30 V Gleichstrom bei 12 mA)
	- Bereich programmierbar bis zu 5 kHz
	- Mögliche Ausgänge können mit enSuite ausgewählt werden

Diese Datenübertragungsmöglichkeiten stehen an Steckverbinder TB3 bereit. Der maximal zulässige Kabelquerschnitt beträgt 1,5 mm². Die folgende Tabelle zeigt eine Übersicht über die Anschlüsse.

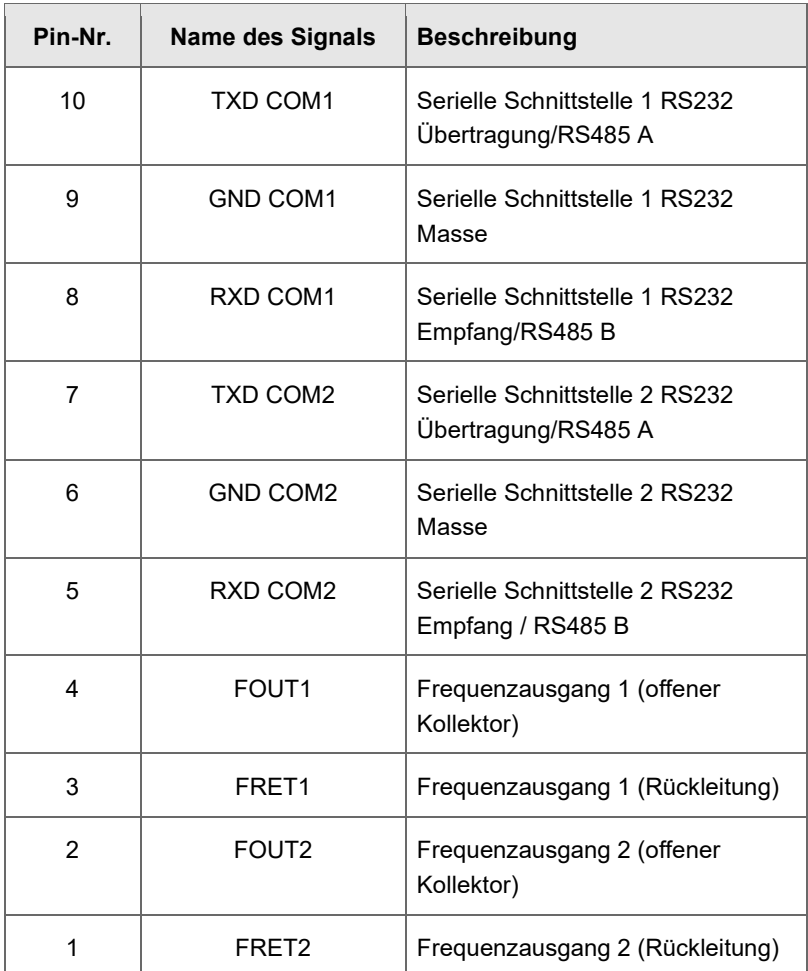

Tabelle 6: Field Terminal Board, TB3

<span id="page-19-0"></span>TB3 wurde gemäß den Standard-Einstellungen von Elster werksseitig eingestellt ( $\Leftrightarrow$  [Tabelle 7\)](#page-20-0), sofern für eine Sonderbestellung keine anderen Einstellungen vereinbart wurden. Der Benutzer kann diese Werkseinstellungen über die enSuite und eine Netzwerkverbindung ändern.

 $\Rightarrow$  [5.1](#page-13-1) [Netzwerk \(TB2 und J4\)](#page-13-1) (S[.14\)](#page-13-1)

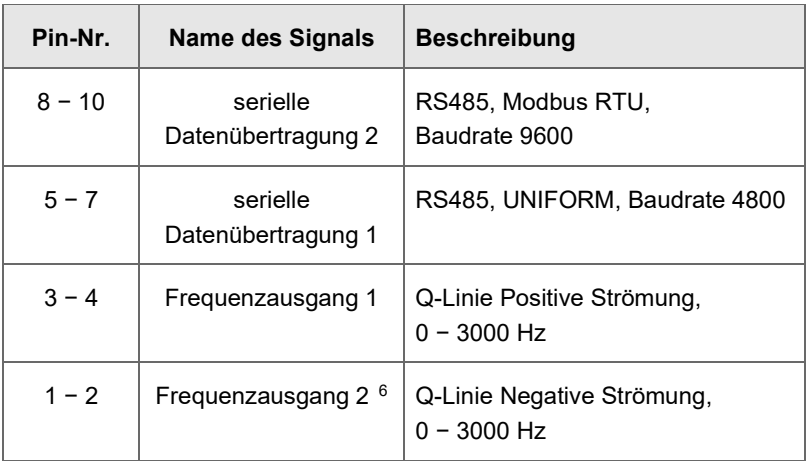

<span id="page-20-0"></span>Tabelle 7: Standard-Werkseinstellungen für Datenübertragungssteckverbinder TB3

<span id="page-20-1"></span> $^6$  Die zweite Frequenz kann an die erste "gekoppelt" werden und verfügt dann über denselben Ausgang (90° phasenverschoben).

# <span id="page-21-0"></span>6 Schalter und LED-Anzeige

#### <span id="page-21-1"></span>6.1 Jumper und Schalter auf dem Field Terminal Board

Das Field Terminal Board umfasst den Jumper J6 ( $\Rightarrow$  [Abb. 6-1\)](#page-21-3), mit der die Datenübertragungsleitungen gesteuert werden.

#### 6.1.1 Jumper J6

<span id="page-21-2"></span>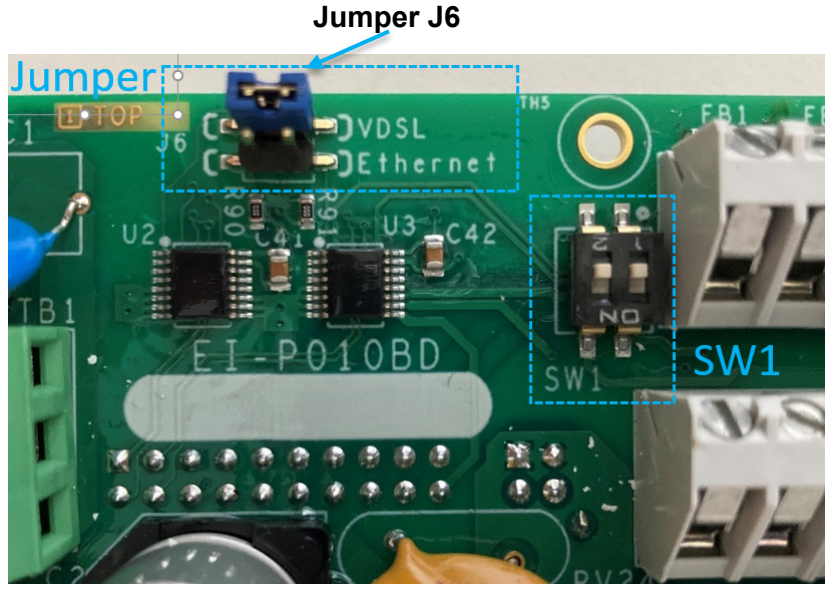

Abb. 6-1: Field Terminal Board, J6

#### <span id="page-21-3"></span>**Auf dem Field Terminal Board werden die ursprünglichen Bezeichnungen verwendet**

Da das ursprüngliche Kommunikationsmodul ein VDSL-Modem war, sind die Beschriftungen auf dem Field Terminal Board passend zum ursprünglichen Modem. Die Kennzeichnungen und Texte auf dem Field Terminal Board tragen daher noch die

ursprünglichen Namen. Neuere optionale Kommunikationsmodule sind dennoch anschließbar.

Zum Umschalten der Datenübertragung zwischen Ethernet und dem optionalen Kommunikationsmodul setzen Sie die Jumper J6 wie folgt:

• Für die Datenübertragung über das optionale Kommunikationsmodul:

Jumper J6 auf die Position **VDSL** <sup>3</sup> aufstecken.

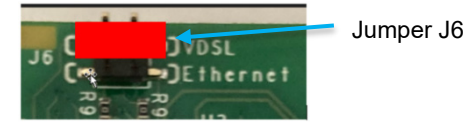

• Für die Datenübertragung über Ethernet: Jumper J6 auf die Position **Ethernet** <sup>3</sup> aufgesteckt sein.

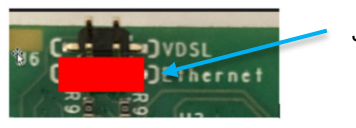

Jumper J6

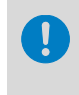

Beachten Sie, dass eine gleichzeitige Datenübertragung über Ethernet und einem Kommunikationsmodul mit dem Ultraschallgaszähler Serie 6 nicht möglich ist.

#### <span id="page-22-0"></span>6.1.2 Schalter SW1

Jede Übertragungsleitung muss mit der richtigen Impedanz abgeschlossen werden. Speziell bei langen Leitungen wie bei den RS485-Anschlüssen ist ein richtiger Leitungsabschluss wichtig. Bei Übertragungsleitungen ohne Leitungsabschluss wird das Signal am Ende der Leitung reflektiert. Diese Reflexion stört das ursprüngliche Signal, sodass der Empfänger eine Kakophonie der Signale feststellt.

In der Praxis wird die Leitung mit einem Widerstand am letzten Gaszähler im RS485-Gruppennetzwerk abgeschlossen. Schalter SW1 verfügt über zwei separate Leitungsabschlüsse, einen für jeden RS485-Anschluss.

- SW1-1 ist der Leitungsabschluss für Anschluss 1 (Pinnummer  $8 - 10$  von TB3,  $\Rightarrow$  [Tabelle 6\)](#page-19-0)
- SW1-2 ist der Leitungsabschluss für Anschluss 2: (Pinnummer  $5 - 7$  von TB3,  $\Rightarrow$  [Tabelle 6\)](#page-19-0)

Der Leitungsabschluss wird aktiviert, wenn der Schalter in Stellung **ON** steht.

### <span id="page-23-0"></span>6.2 LED-Anzeige auf dem Display

Das Display auf der Vorderseite der SPU enthält LEDs, die den Status von Stromversorgung, Verbindung und Leistung des Zählers anzeigen. Weitere Informationen hierzu finden Sie im  $\Rightarrow$  "Bedienungs- und Wartungshandbuch" für Ihren Gaszähler.

# <span id="page-24-0"></span>7 IS-Verbindungen TB4, TB5, TB6

Die IS-Verbindungen TB4, TB5 und TB6 sind in den folgenden Abschnitten beschrieben. Wählen Sie anhand der Tabellen und den Anweisungen in  $\Rightarrow$  3 [Installationsanweisungen](#page-9-0) (S[.10\)](#page-9-0) das passende Kabel aus. Der maximal zulässige Kabelguerschnitt beträgt 1.5 mm<sup>2</sup>.

TB4, TB5 und TB6 sind Verbindungen für eine optionale eigensichere Platine.

Wenn Ihre Ultraschallgaszähler nicht mit einer solchen Platine ausgestattet sind, sollten Sie diese Anschlüsse nicht verwenden. Wenn eine solche Platine verbaut ist, müssen die eigensicheren Verbindungen der entsprechenden Zulassung für Eigensicherheit entsprechen. Weitere Informationen hierzu finden Sie in den  $\Rightarrow$  UFM Serie 6 "Sicherheitsanweisungen". Dieses Dokument enthält auch die für Durchflusszähler mit FM- und CSA-Zulassung erforderlichen Steuerzeichnungen.

 $\Rightarrow$  [1.2](#page-3-2) [Relevante Benutzerdokumentationen](#page-3-2) (S[.4\)](#page-3-2)

#### <span id="page-24-1"></span>7.1 TB4 – IS-Verbindungen 1

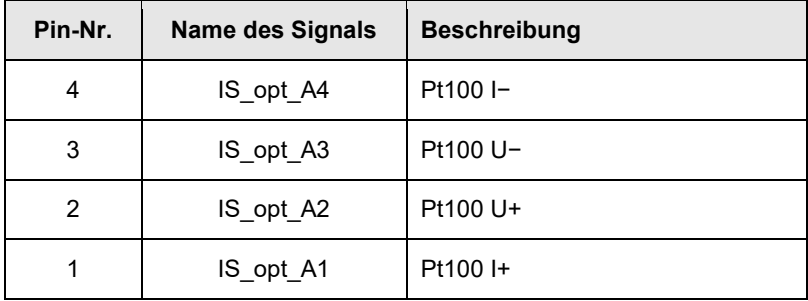

Tabelle 8: Field Terminal Board, TB4

Der Pt100 (extern) Temperatursensoreingang mit den Bezeichnungen "IS\_opt\_A1", "IS\_opt\_A4", "IS\_opt\_A2" und "IS\_opt\_A3" Stromkreis (Klem– men I+, I-, U+ und U-) ist 4-adrig.

Die Eigensicherheit hat die folgenden Höchstwerte:

- $U_0 = 5.9 V$
- $I_o = 9.8 \text{ mA}$
- $Po = 15$  mW
- $Lo = 10$  mH
- $Co = 0.5 \mu F$

#### <span id="page-25-0"></span>7.2 TB5 – IS-Verbindungen 2

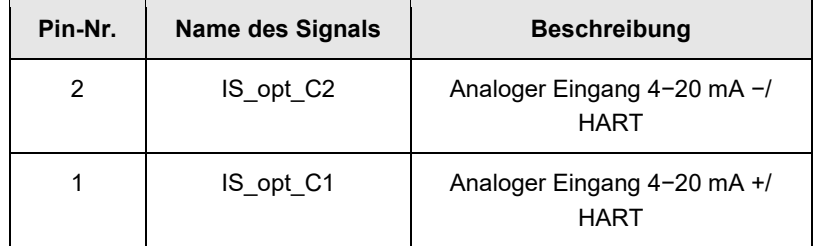

Tabelle 9: Field Terminal Board, TB5

Der Anschluss hat einen Bereich von 4−20mA für HART-Protokoll und hat die Bezeichnungen für den Stromkreis "IS\_opt\_C1" und "IS\_opt\_C2" (Klemmen P+ und P−) (für pm-Gaszählersensor).

Die Eigensicherheit hat die folgenden Höchstwerte:

- $U_0 = 23.1 V$
- $\bullet$  Io = 109 mA
- Po  $= 629$  mW
- $Lo = 1 mH$
- $Co = 0.1 \text{ uF}$

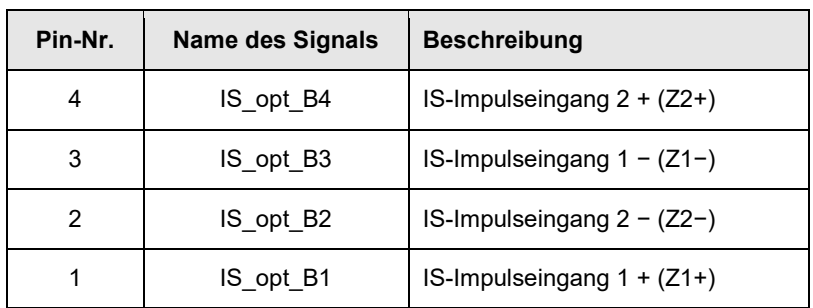

### <span id="page-26-0"></span>7.3 TB6 – IS-Verbindungen 3

Tabelle 10: Field Terminal Board, TB6

Der Namur-Impulseingang ist bei #1 und bei Impulseingang #2, mit den Bezeichnungen "IS\_opt\_B1", "IS\_opt\_B3", "IS\_opt\_B2" und "IS\_opt\_B4". Der Stromkreis hat die Klemmenbezeichnungen: Z1+, Z1−, Z2− und Z2+. Die Eigensicherheit hat die folgenden Höchstwerte:

- $U_0 = 9,1 V$
- $\bullet$  Io = 37 mA
- Po  $= 84$  mW
- $Lo = 10$  mH
- $Co = 0.5 \mu F$

# <span id="page-27-0"></span>8 Index

# **D**

Datenübertragungsanschlüsse 14 Datenübertragungssteckverbinde r TB3 19

#### **F**

Field Terminal Board 8

### **H**

Haftungsbeschränkung 4

# **I**

Installation 10 IS-Verbindungen TB4, TB5, TB6 25

#### **J**

Jumper J4 (Ethernet RJ45- Anschluss) 18

#### **K**

Konformität mit EN-IEC 61010 13

#### **L**

LED-Anzeige 24

#### **M**

**MID** 10

#### **N**

Netzanschluss (TB1) 12 Netzwerk (TB2 und J4) 14

#### **S**

Schalter und LED-Anzeige Field Terminal Board 22 Schalter und LED-Anzeige 22 SPU-Drehung 10 Steckverbinder TB<sub>2</sub> 15

#### **U**

Übersicht über die SPU 7